### **Annual Review**

Annual Reviews are required for all MUAs that involve non-exempt work with recombinant materials, infectious agents or mammalian cell lines. The IBC system will create the Annual Review when it is due. You will receive an email notifying you that the annual review for your MUA is due.

### Create MUA

**Help Topics:** Create MUA || Create 3 Year Renewal || Create Annual Revi Track Changes for Initial or 3 Year Renewal MUA || Track Changes for Annual Review Nomenclature || How do I assign MUA data ac

1. To complete the Approved Annual Review, **Version Title MUA Action MUA** click "View" or click the hyperlinked View **Research Title Goes** Title of the MUA. **A** Locked 16182-2 2 Show History Here In Progress **MUA MUA Action Version Title** 霝 Submit to IBC fo 16182-2-0 Research Title AR02 review View Show History NOTE: The MUA number for an Annual Review will contain ARXX as a suffix. The version of the Annual Review is "0" prior to

submission to the IBC.

#### **Hide Table of Contents**

#### 1.0 Overview

**5.0 Biological Toxins** 

**6.0 Biosafety** 

7.0 Attachments

**8.0 Facilities** 

**9.0 Main Contacts** 

10.0 Personnel

**11.0 Attestation** 

Annual Review Summary <

2. Review your MUA by Navigating through the blue sections on the Table of Contents, After reviewing your MUA, return to the Annual **Review Summary Page.** 

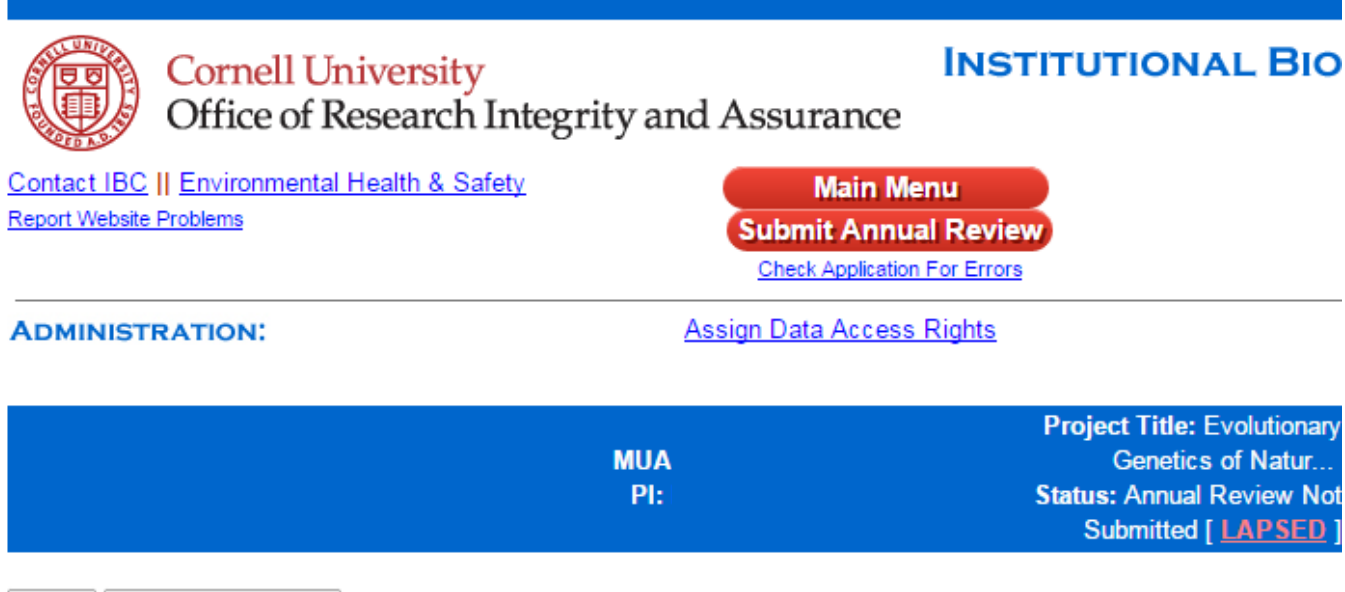

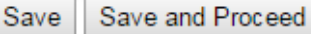

o

# **1. Annual Review Summary**

This continuing review serves to meet the NIH Guidelines for Principal Investigators Section IV-B-7-c-(4). Remain in communication with the Insitutional Biosafety Committee throughout the conduct of the project.

Update your MUA's data access rights: Click here to manage the list of people who have access to edit this MUA on this website.

Indicate the following in relation to your work described in this MUA:

- Continue. My work continues as described in this MUA with no changes. ۷
- Amend. My work has changed, and I would like to amend this MUA.  $\circ$

Save and Proceed Save

# **Annual Review without Changes**

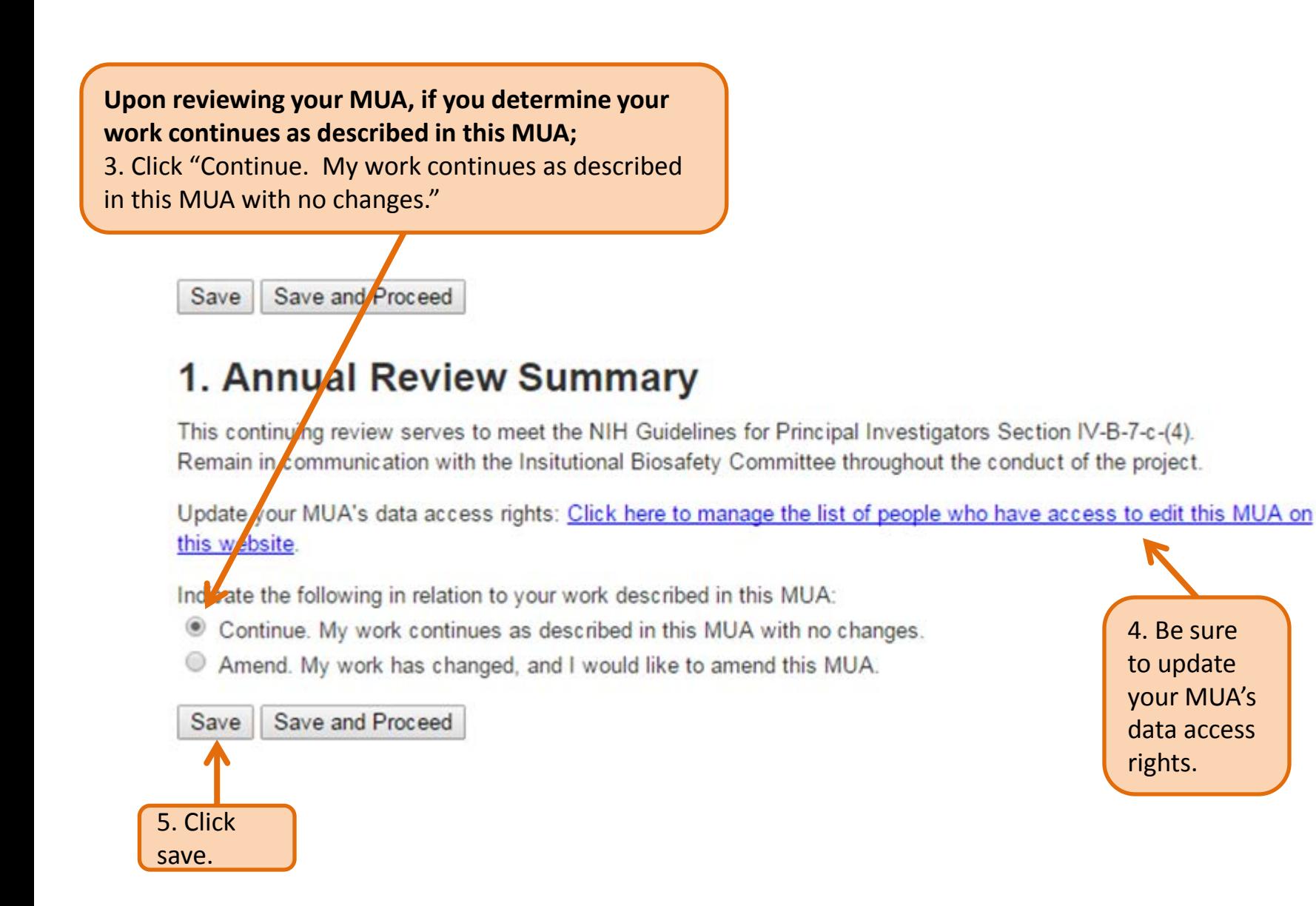

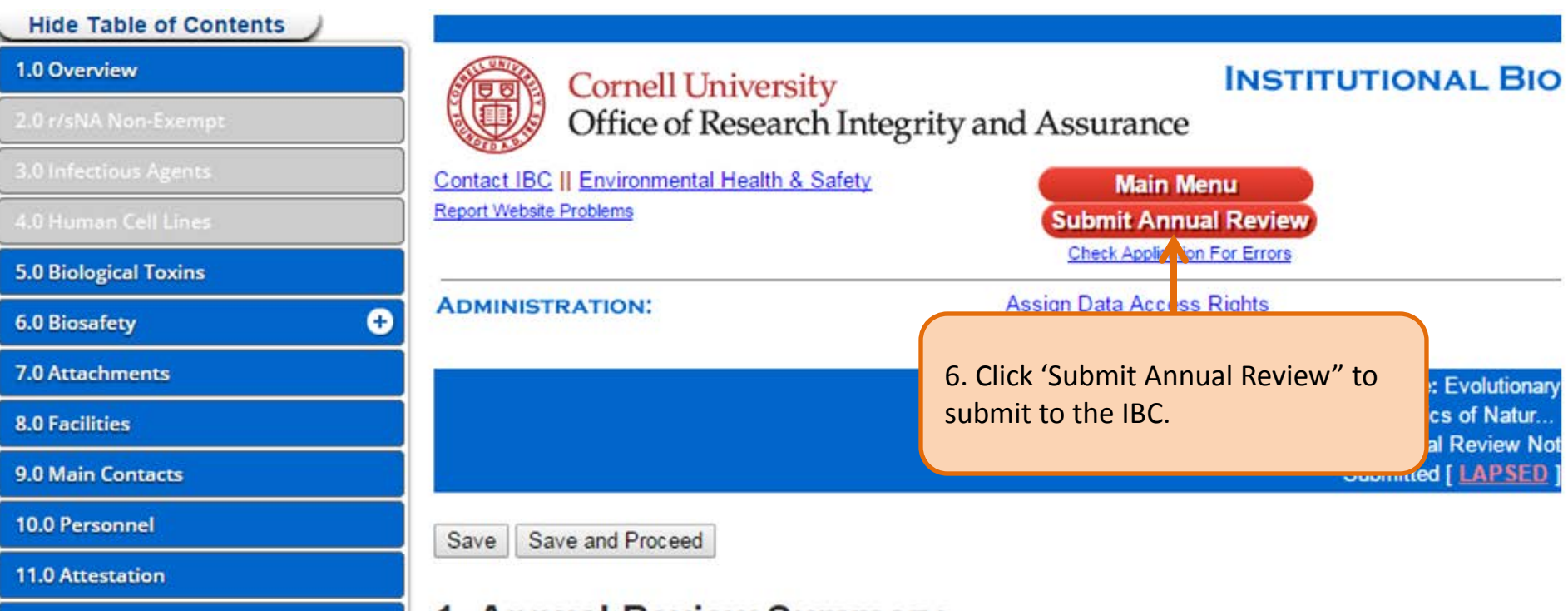

### 1. Annual Review Summary

This continuing review serves to meet the NIH Guidelines for Principal Investigators Section IV-B-7-c-(4). Remain in communication with the Insitutional Biosafety Committee throughout the conduct of the project.

Update your MUA's data access rights: Click here to manage the list of people who have access to edit this MUA on this website.

Indicate the following in relation to your work described in this MUA:

- © Continue. My work continues as described in this MUA with no changes.
- Amend. My work has changed, and I would like to amend this MUA.

Save and Proceed Save

Annual Review Summary

# **Annual Review with Changes**

### **Upon reviewing your MUA, if you determine changes are needed to this MUA;**

5. Click

Save

save.

3. Click "Amend. My work has changed, and I would like to amend this MUA."

# 1. Annual Review Summary

This continuing review serves to meet the NIH Guidelines for Principal Investigators Section IV-B-7-c-(4). Remain in communication with the Insitutional Biosafety Committee throughout the conduct of the project.

Update your MUA's data access rights: Click here to manage the list of people who have access to edit this MUA on this website.

Indicate the following in relation to your work described in this MUA:

Continue. My work continues as described in this MUA with no changes.

<sup>O</sup> Amend. My work has changed, and I would like to amend this MUA.

Provide a brief description of the changes you are making to your MUA.

(For example, adding/deleting personnel, facility room change, brief change to research objectives, adding biohazardous agents.)

Reason for amendment here. 4. Provide a brief description of the changes you are making to your MUA in the text box.

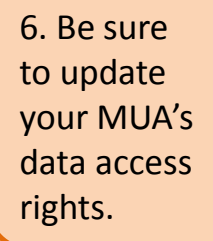

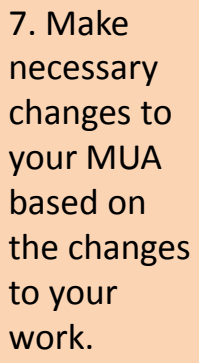

# **Track Changes Features**

### 2.2.1 Information about Inserted Sequences used in your research

What should I include in this table? | Why does the IBC want to know this?

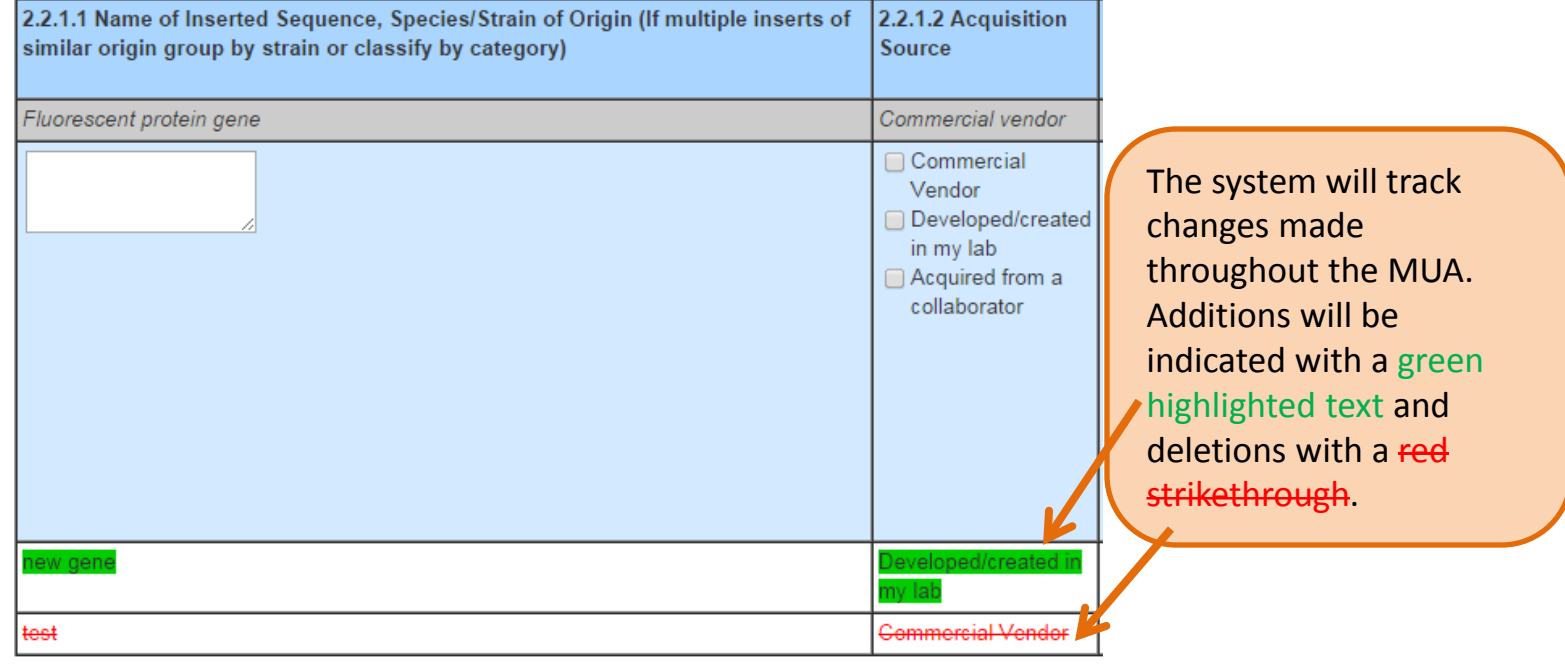

#### Briefly summarize how recombinant or synthetic nucleic aci style understandable by an educated layperson. To view edits Include: to text in a • Specific aims of your research. If your research invo • See sample summary. text box you · Overview of experimental methods. must "Save" . The use of research materials with animals. and then click "Show (Limit 1500 words) Changes". A Research summary goes here separate box will appear The system will track displaying **Show Table of Contents** changes made edited text. • Overview of experimental methods. throughout the MUA. • The use of research materials with animals Additions will be Show Changes indicated with a green (Limit 1500 words) highlighted text and Research Summary Goes - New Text deletions with a red strikethrough .

**Hide Changes** 

Research Summary Goes Here- New Text

1.0.2 Research Summary

A red delta symbol will be displayed on the table of contents indicating changes made in that section of the MUA.

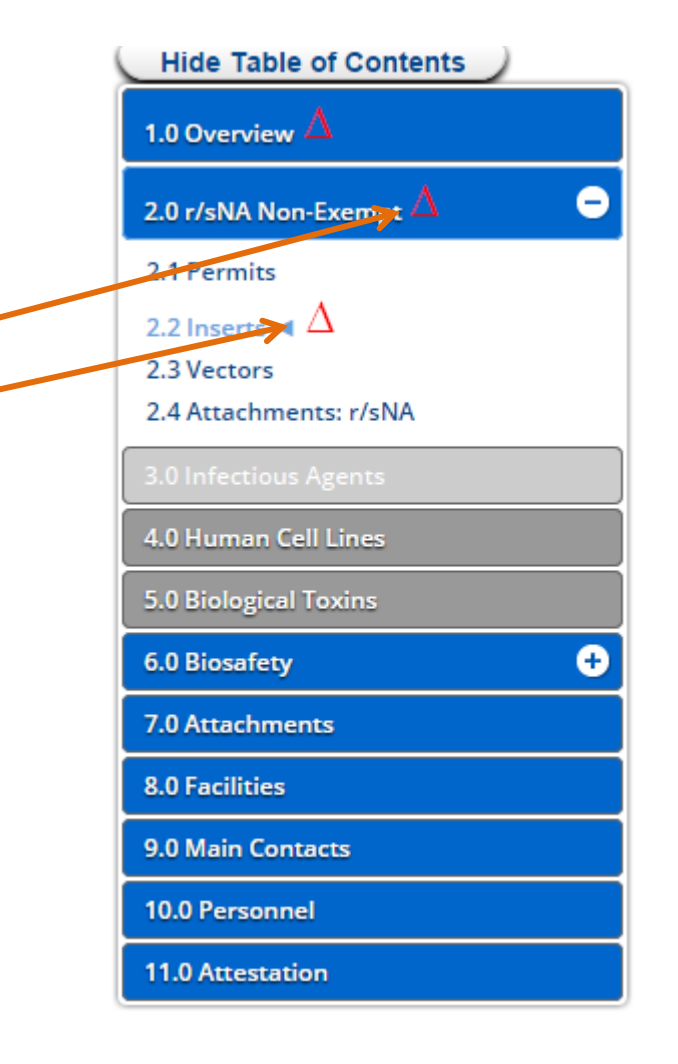

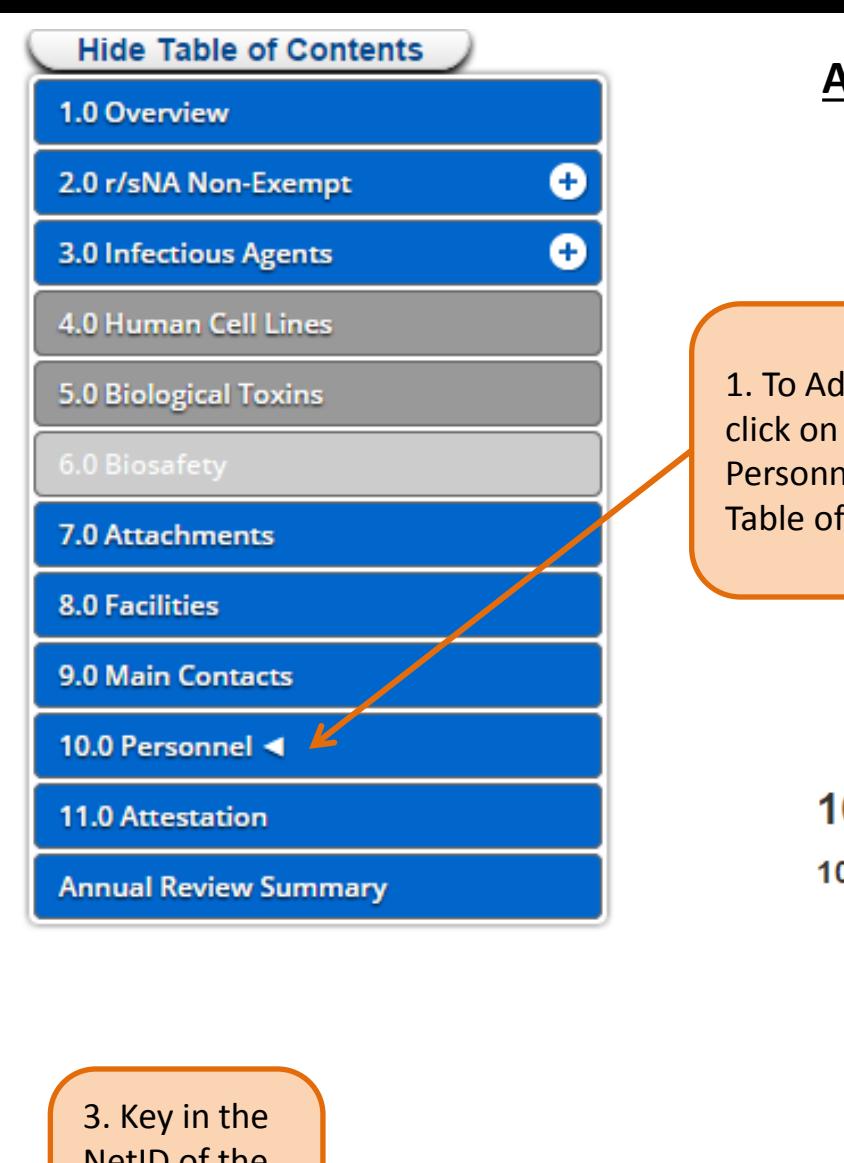

# **Adding Personnel**

1. To Add personnel, click on section 10.0 Personnel from the Table of Contents.

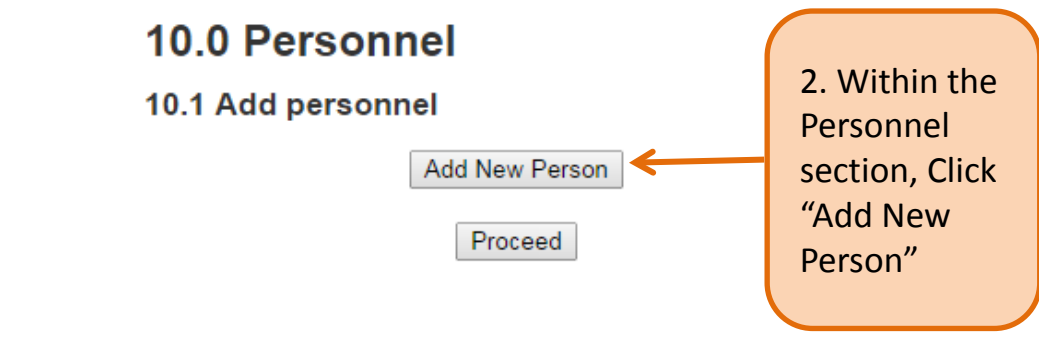

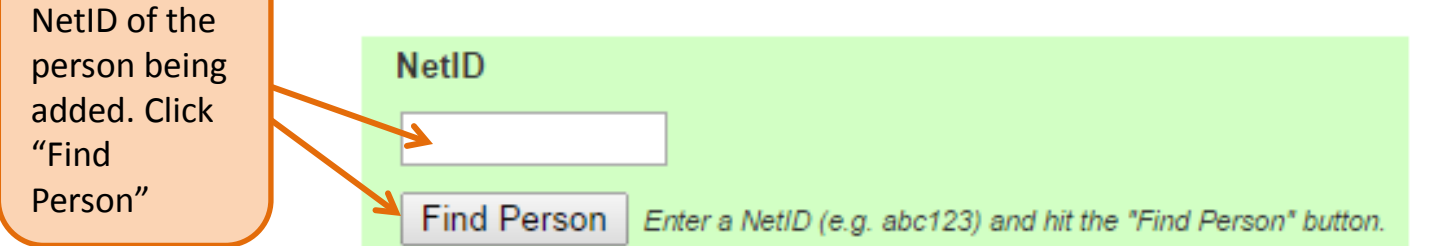

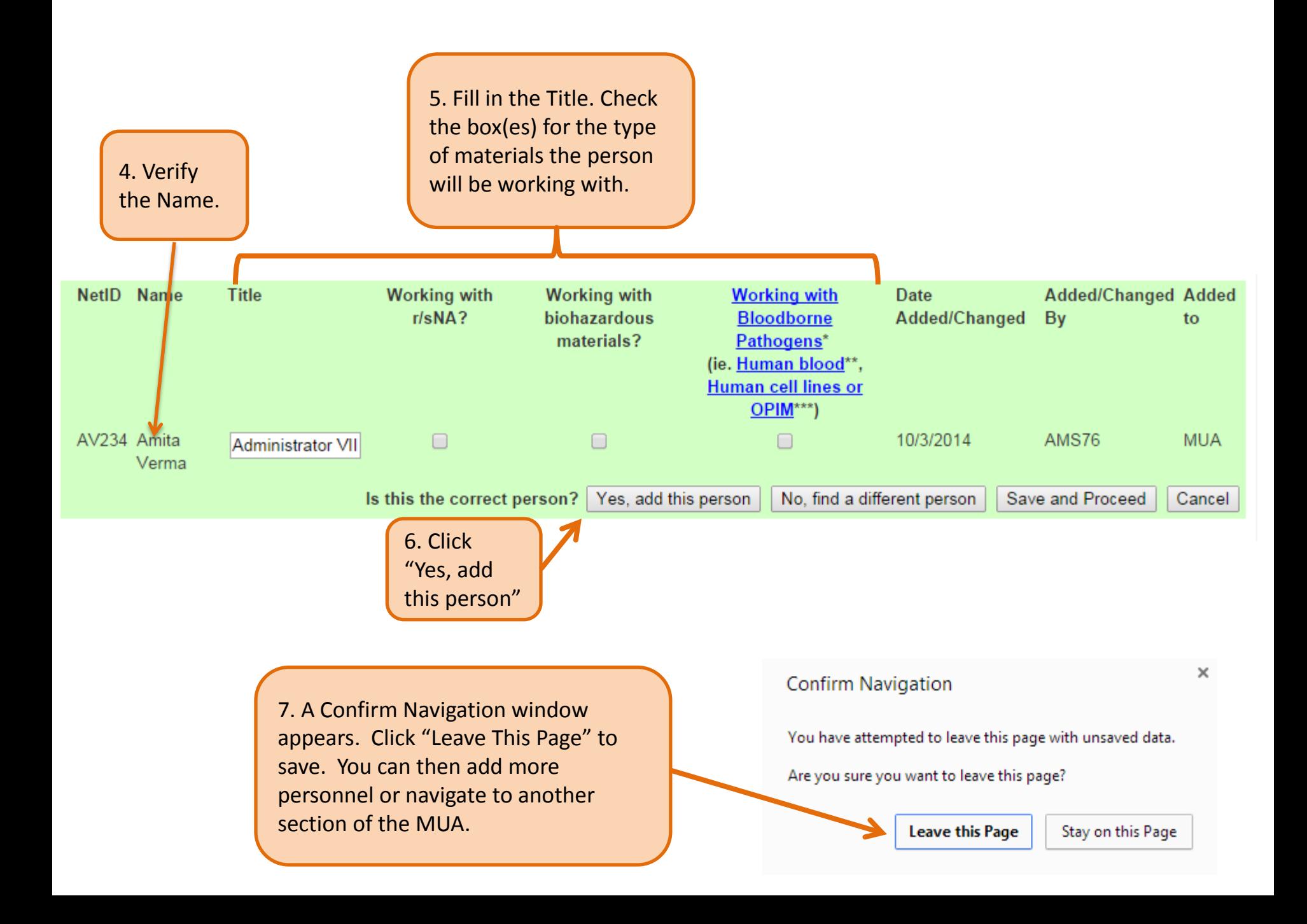

# **Submitting Annual Review**

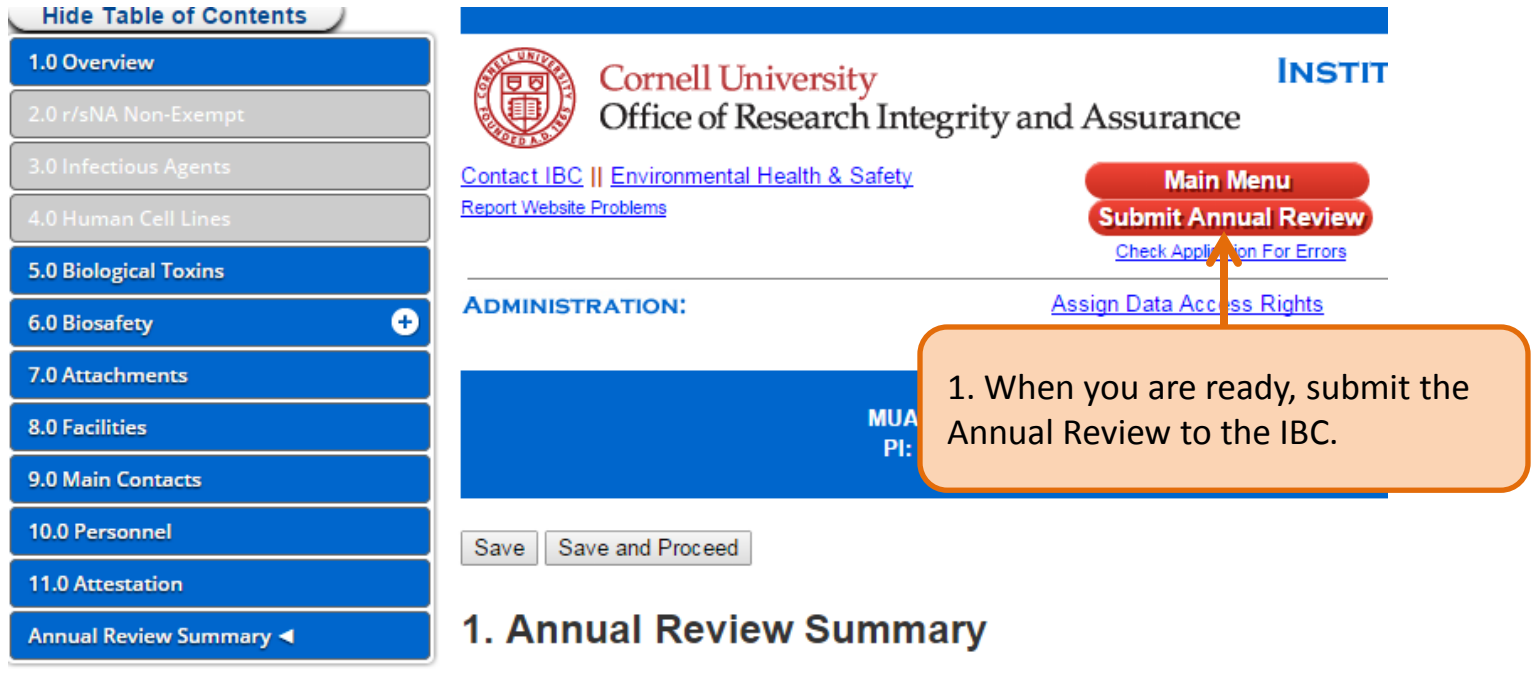

This continuing review serves to meet the NIH Guidelines for Principal Investigators Section IV  $B - 7 - c - (4)$ .

Remain in communication with the Insitutional Biosafety Committee throughout the conduct of the project.

Update your MUA's data access rights: Click here to manage the list of people who have access to edit this MUA on this website.

Indicate the following in relation to your work described in this MUA:

- O Continue. My work continues as described in this MUA with no changes.
- Amend. My work has changed, and I would like to amend this MUA.

Provide a brief description of the changes you are making to your MUA. (For example, adding/deleting personnel, facility room change, brief change to research objectives, adding biohazardous agents.)

Reason for amendment here.

Are you sure you want to submit this project to the IBC for review?

Please also ensure that all members of this project submit electronic signatures.

Upon submitting this form, an email notification will be sent to both the Principal Investigator and you, the registrant.

Once submitted, your project data will be unchangeable while under review. If the IBC requires revisions, you will be notified and permitted to make changes.

In Progress

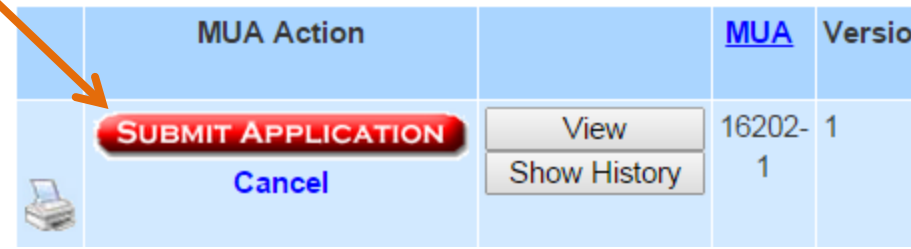

2. As a final step, click "Submit Application". You will receive an email notification confirming successful submission.

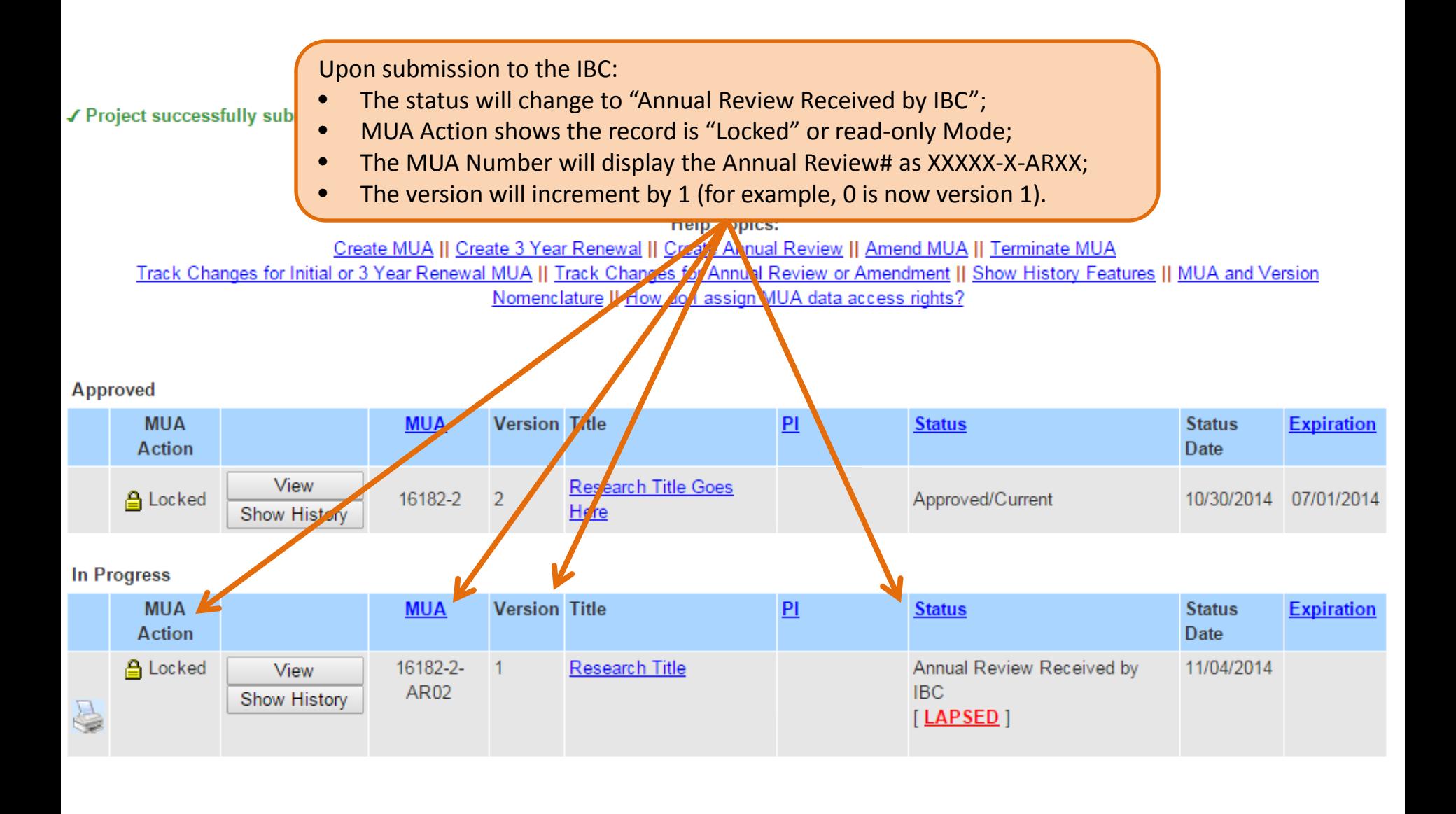